# **Chamilo LMS - Bug #5777**

## **Cannot delete all group with menu in stable.chamilo.org**

28/11/2012 10:41 - Hubert Borderiou

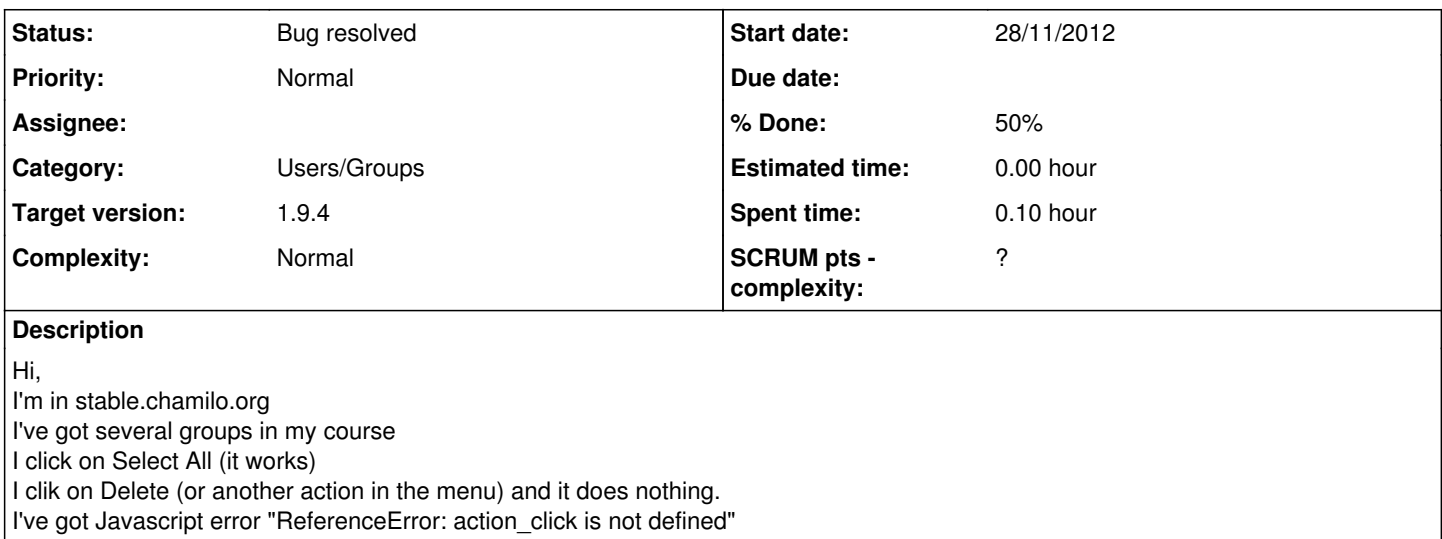

### **History**

#### **#1 - 04/12/2012 11:46 - Julio Montoya**

*- Status changed from New to Needs more info*

*- % Done changed from 0 to 50*

I just change the settings of stable.chamilo in order to **not cache** templates. server\_type = "test" with this change the option works.

### **#2 - 11/12/2012 16:51 - Yoselyn Castillo**

*- Status changed from Needs more info to Assigned*

testing...

### **#3 - 11/12/2012 18:09 - Yoselyn Castillo**

*- Status changed from Assigned to Bug resolved*

Yes, it is a problem with the cache Now in stable.chamilo.org I've got several groups in my course I click on Select All I clik on Delete and it works fine.

#### **#4 - 13/12/2012 08:47 - Joachim Lucas**

### Hi

In my Chamilo, I have this problem at all places where there are lists like "Select All> Action" (documents, work, dropbox, admin section, etc.) => it does nothing and javascript error.

To switch server (server\_type) from 'production' to 'test' works fine but I can't leave this setting as is!

Do you know is there a way to **fix** really (and not arround) this bug ?

Thank you very much

### **#5 - 13/12/2012 08:54 - Yannick Warnier**

#### Joachim Lucas wrote:

Hi

In my Chamilo, I have this problem at all places where there are lists like "Select All> Action" (documents, work, dropbox, admin section, etc.) => it does nothing and javascript error.

### **#6 - 13/12/2012 09:17 - Joachim Lucas**

Hi Yannick

My browser is Chrome ... but same in Firefox

### **#7 - 13/12/2012 09:30 - Joachim Lucas**

My temporary solution is to comment line 70 (//'cache' => \$cache\_folder) in template.lib.php ...

#### **#8 - 13/12/2012 09:52 - Joachim Lucas**

I doesn't understand : the problem has disappeared (with no line commented in template.lib.php) !

Here are the last things I made :

- delete all in /archive/twig

- replace /main/template/default with the nightly version

and for another need, i did :

- chown -R www-data.www-data chamilo